### **Manuale registro visite elettronico**

# Visita apiario

inserimento dati apiario

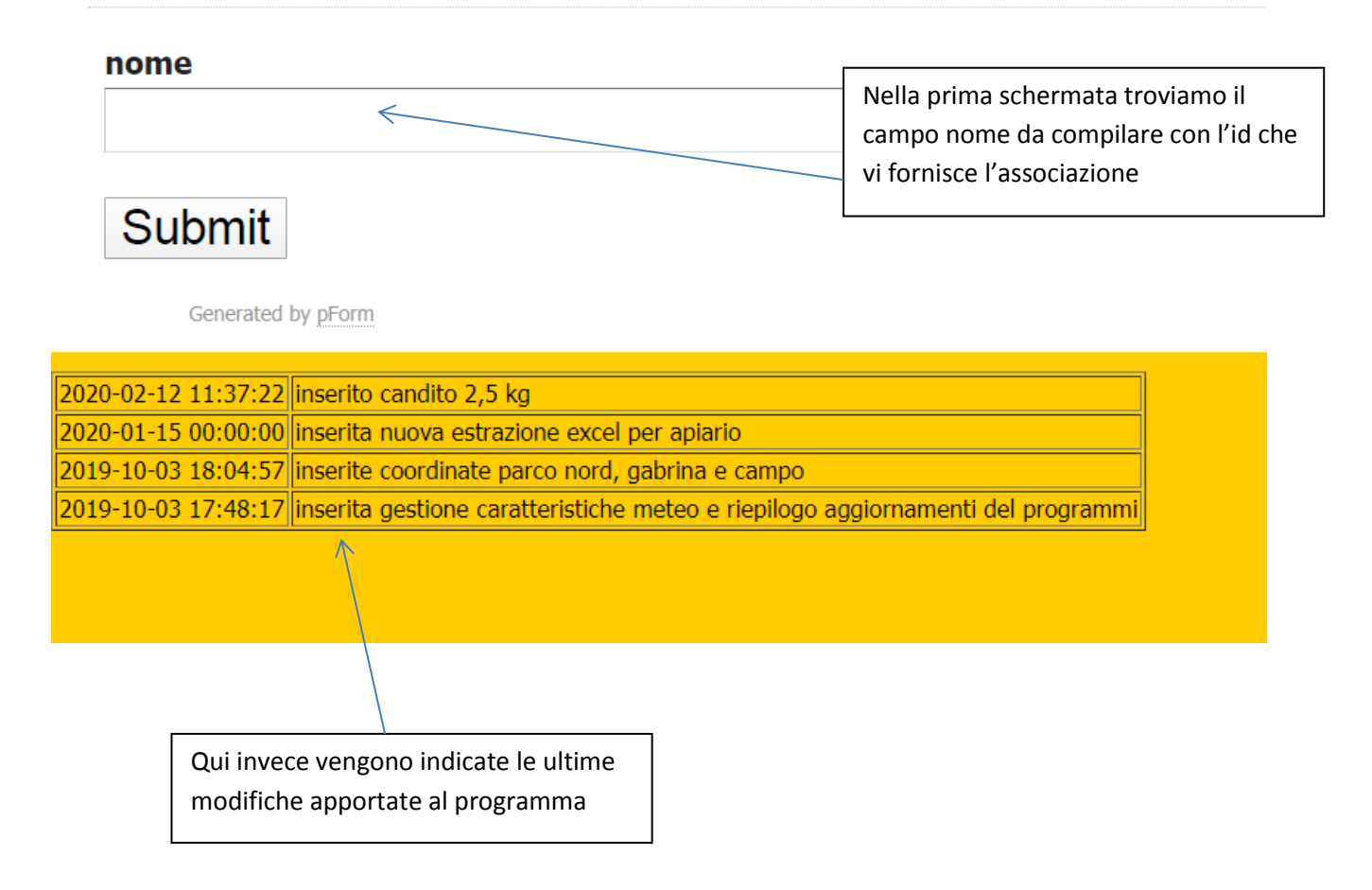

Premere submit

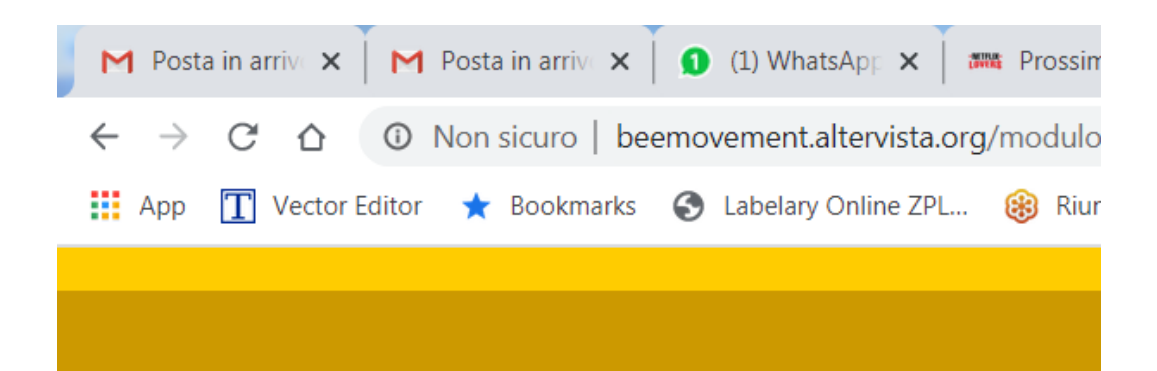

# Visita apiario

inserimento dati apiario

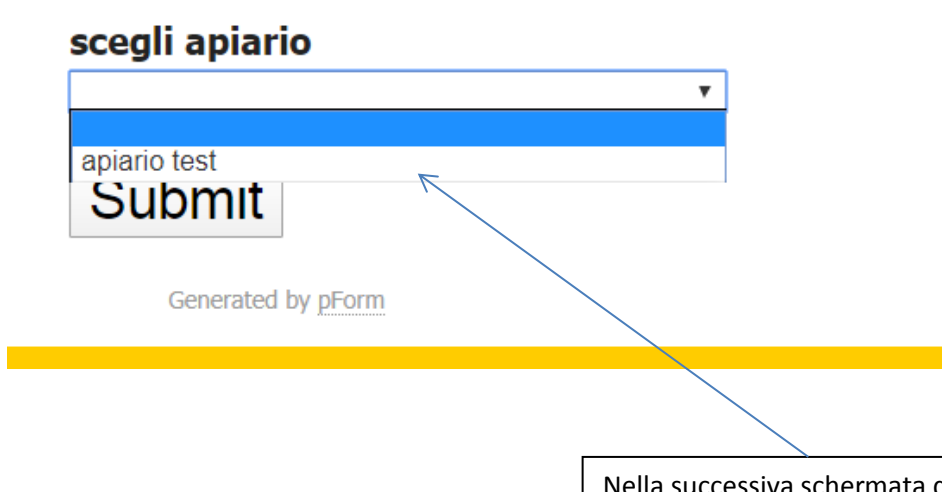

Nella successiva schermata dovete selezionare l'apiario che state visitando (dipende su quali siete autorizzati)

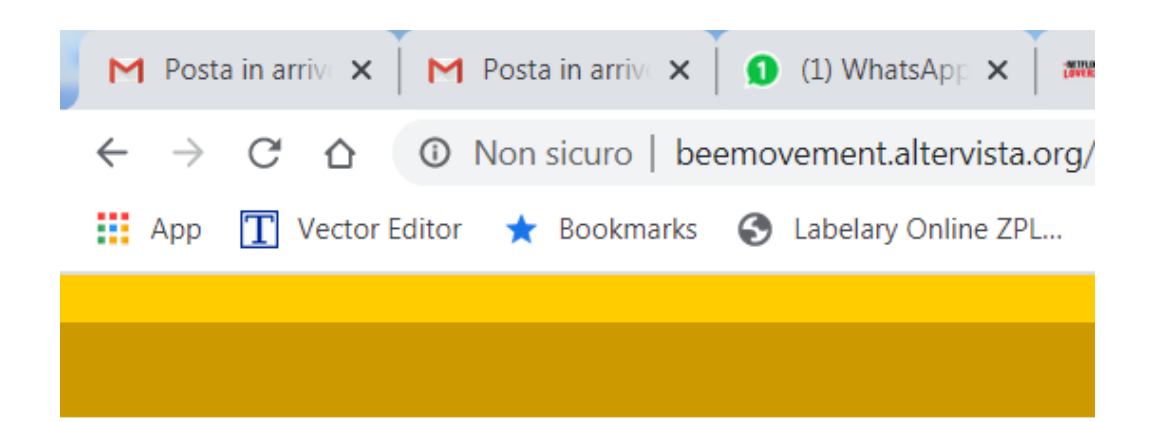

# Visita apiario apiario test

inserimento dati apiario apiario test

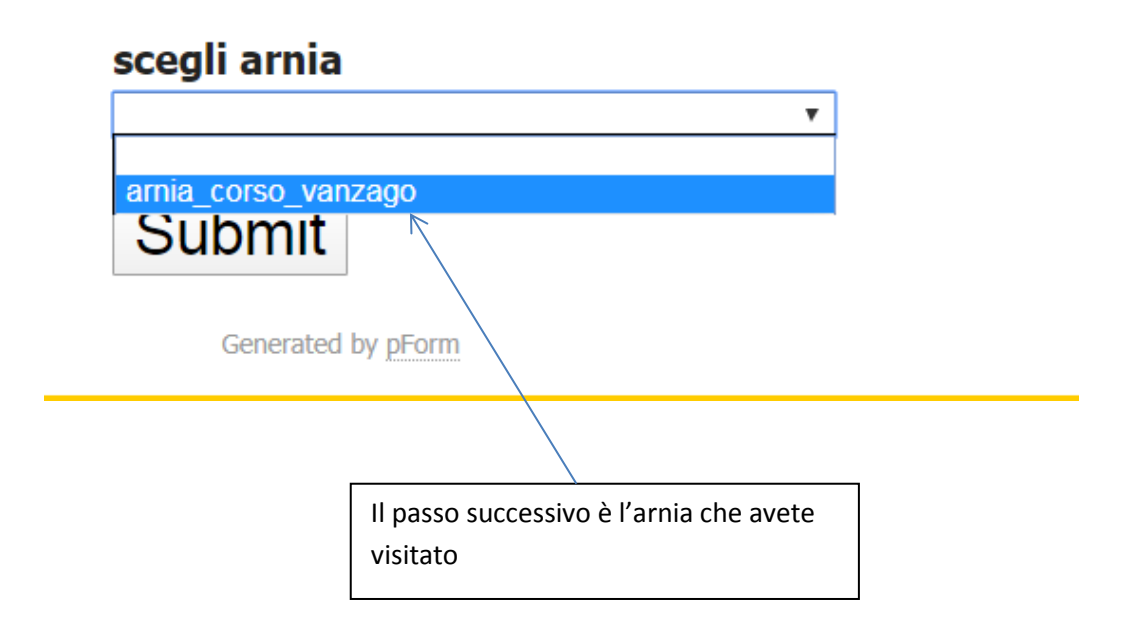

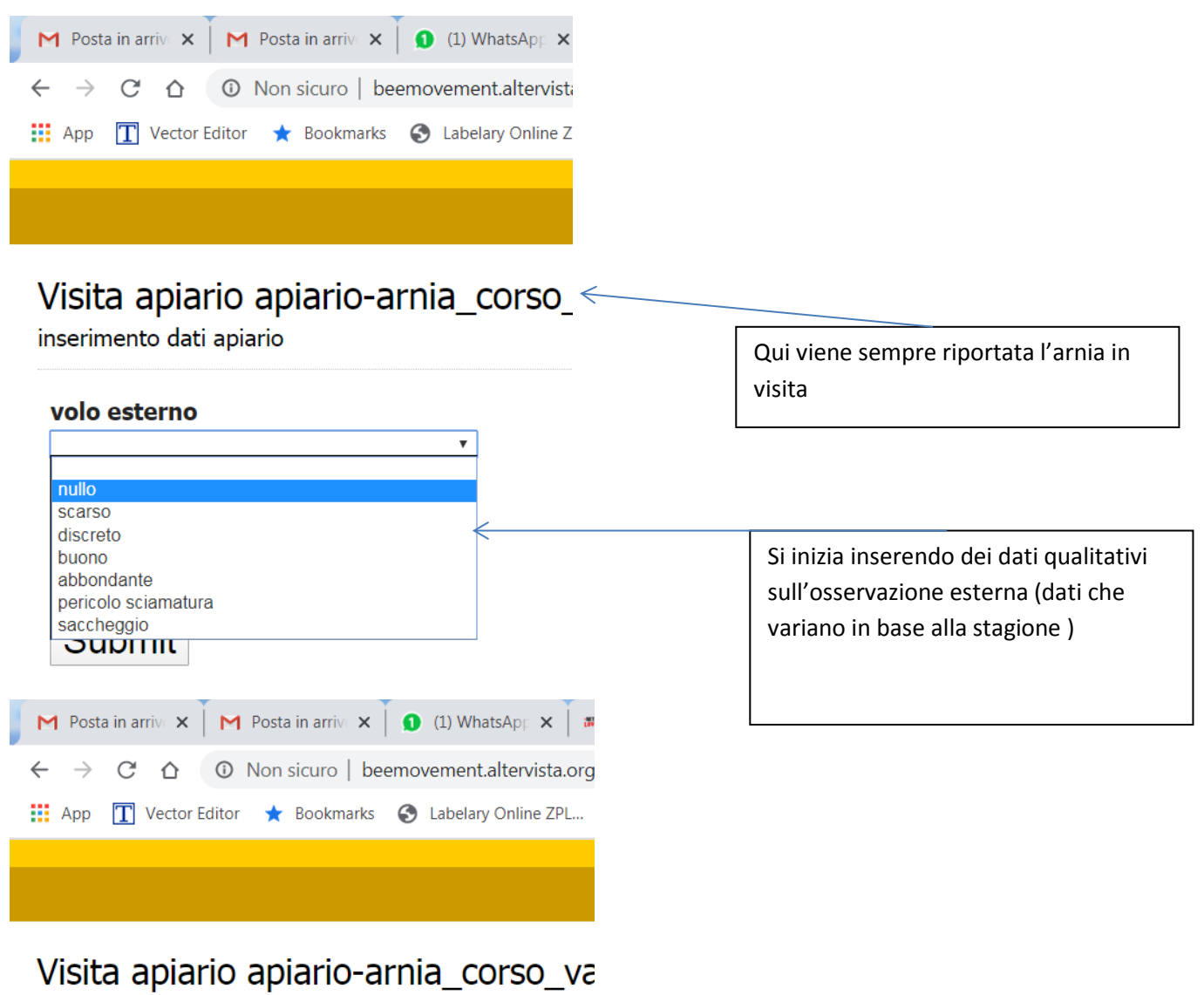

inserimento dati apiario

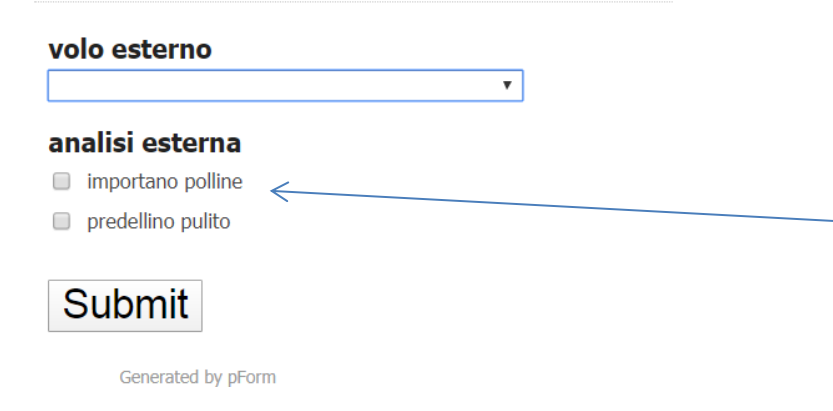

Indicare se vedete api che portano polline, sintomo di regina che depone

E eventuali sintomi di problemi (api morte, diarrea, larve espulse

La casella spuntata vuole sempre dire si, in bianco no

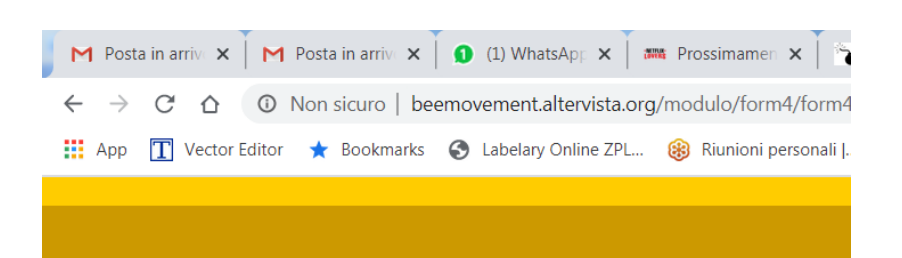

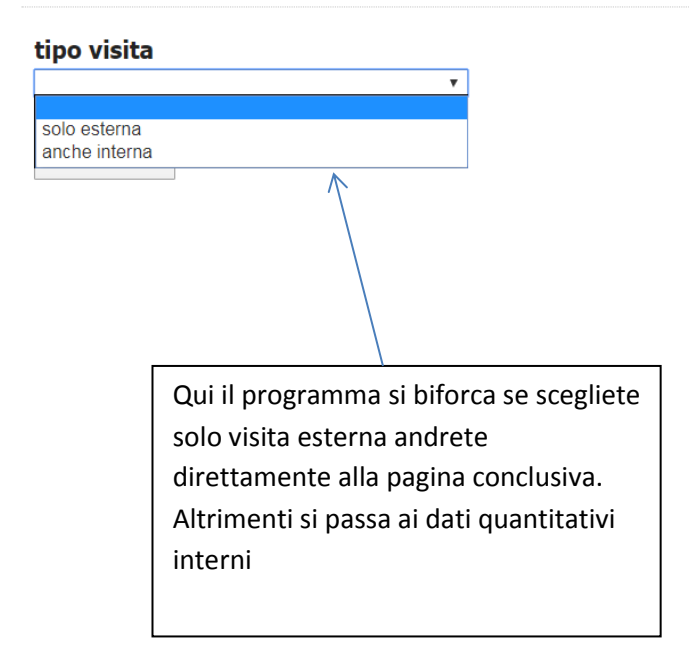

#### **Visita interna**

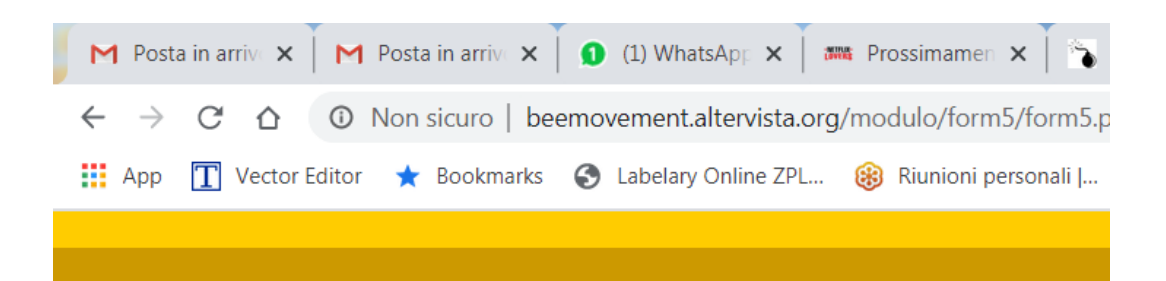

### Visita apiario apiario-arnia\_corso\_vanzago

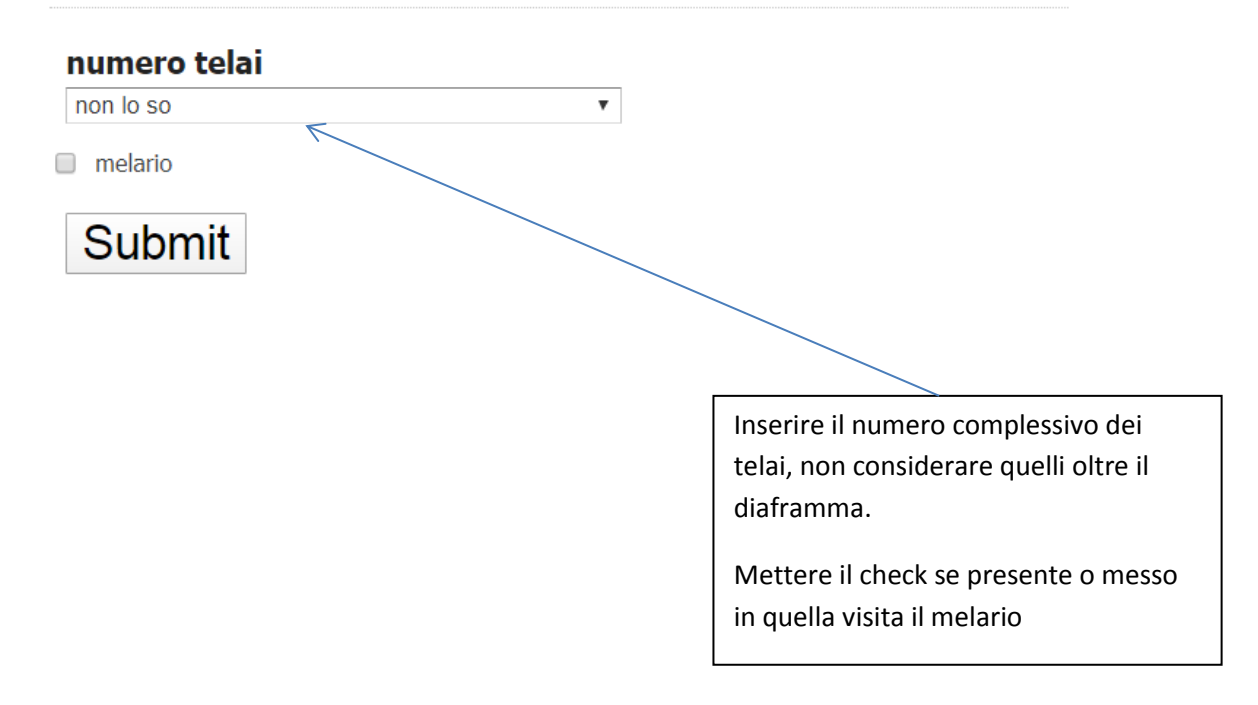

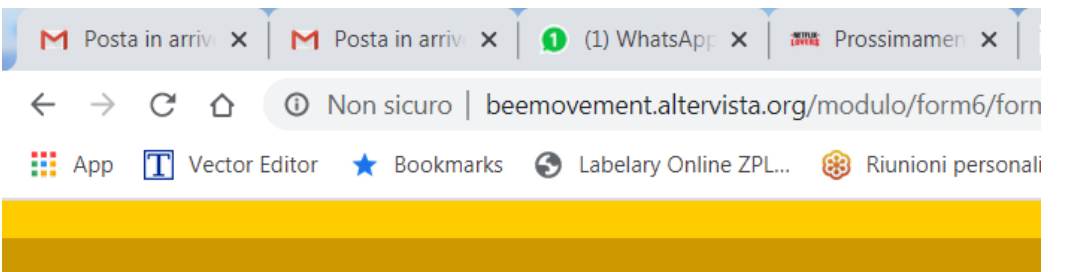

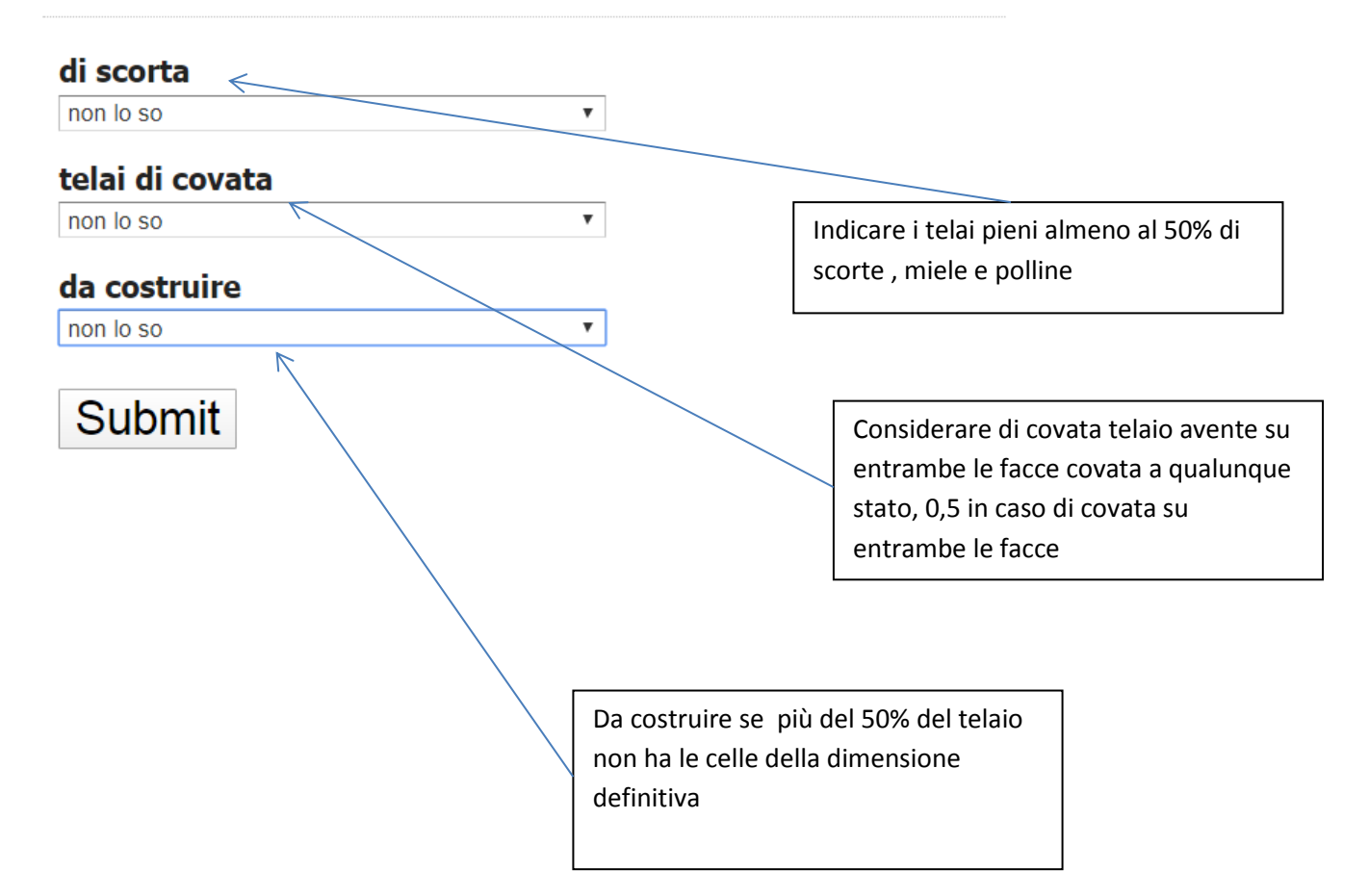

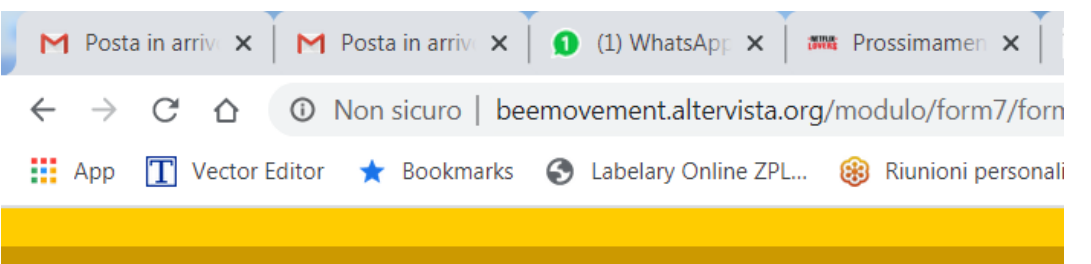

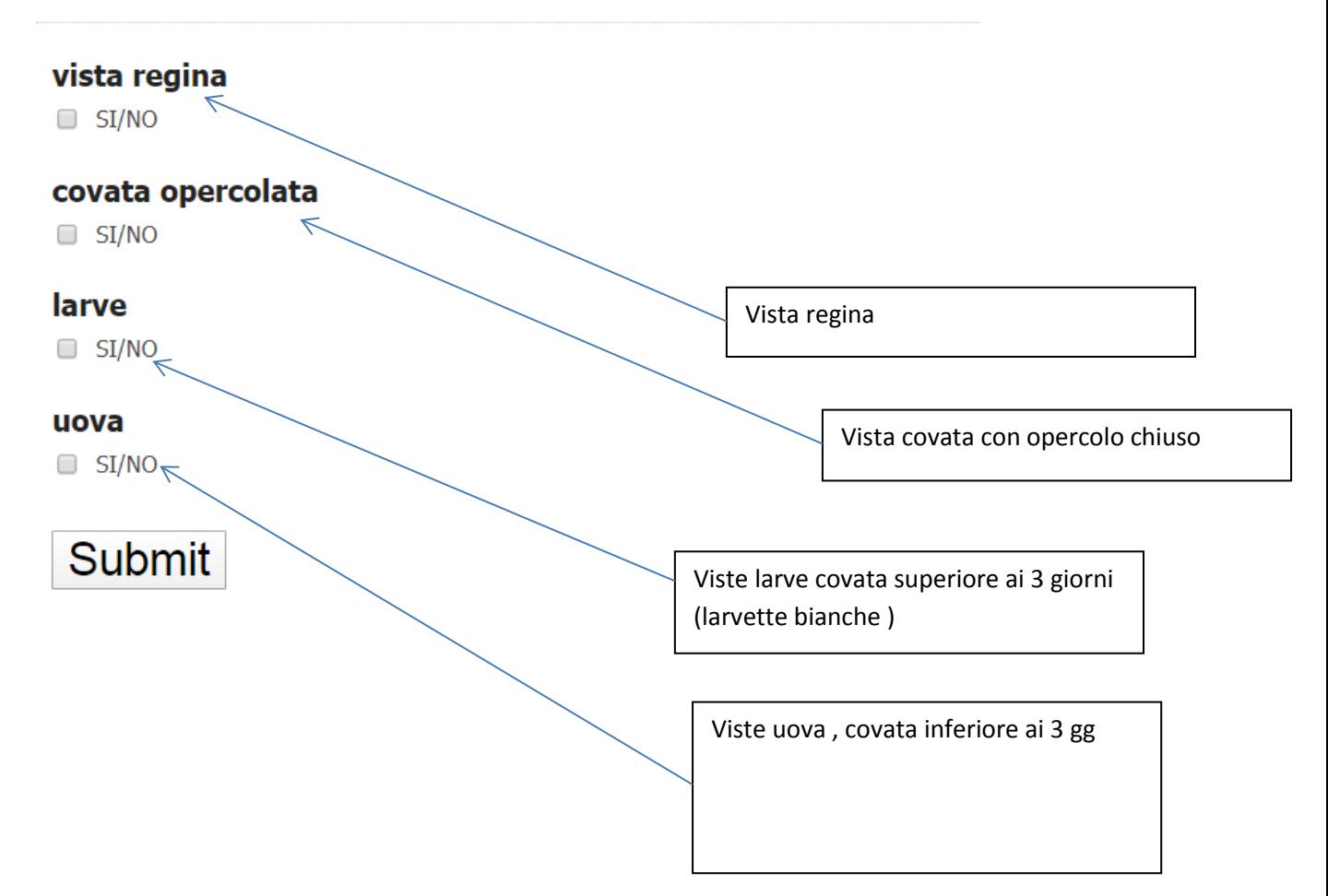

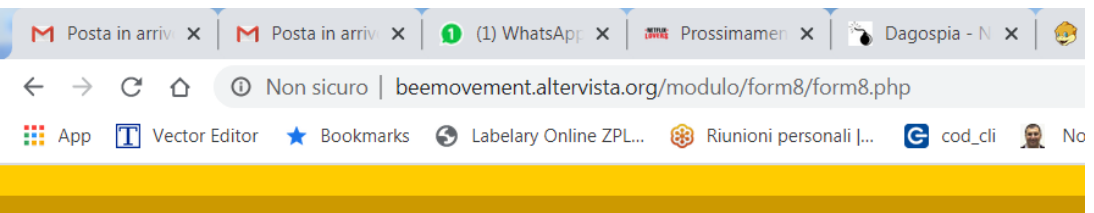

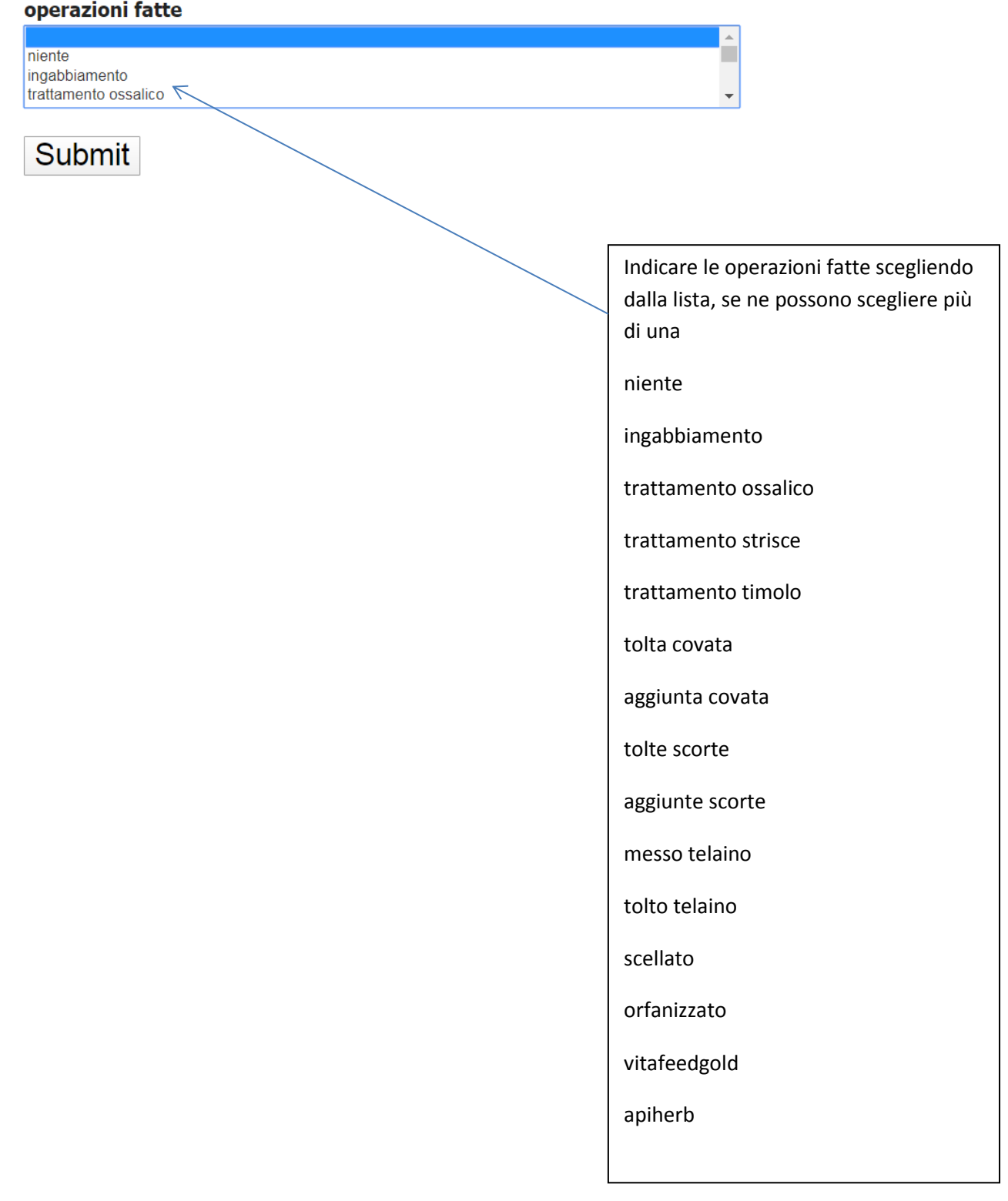

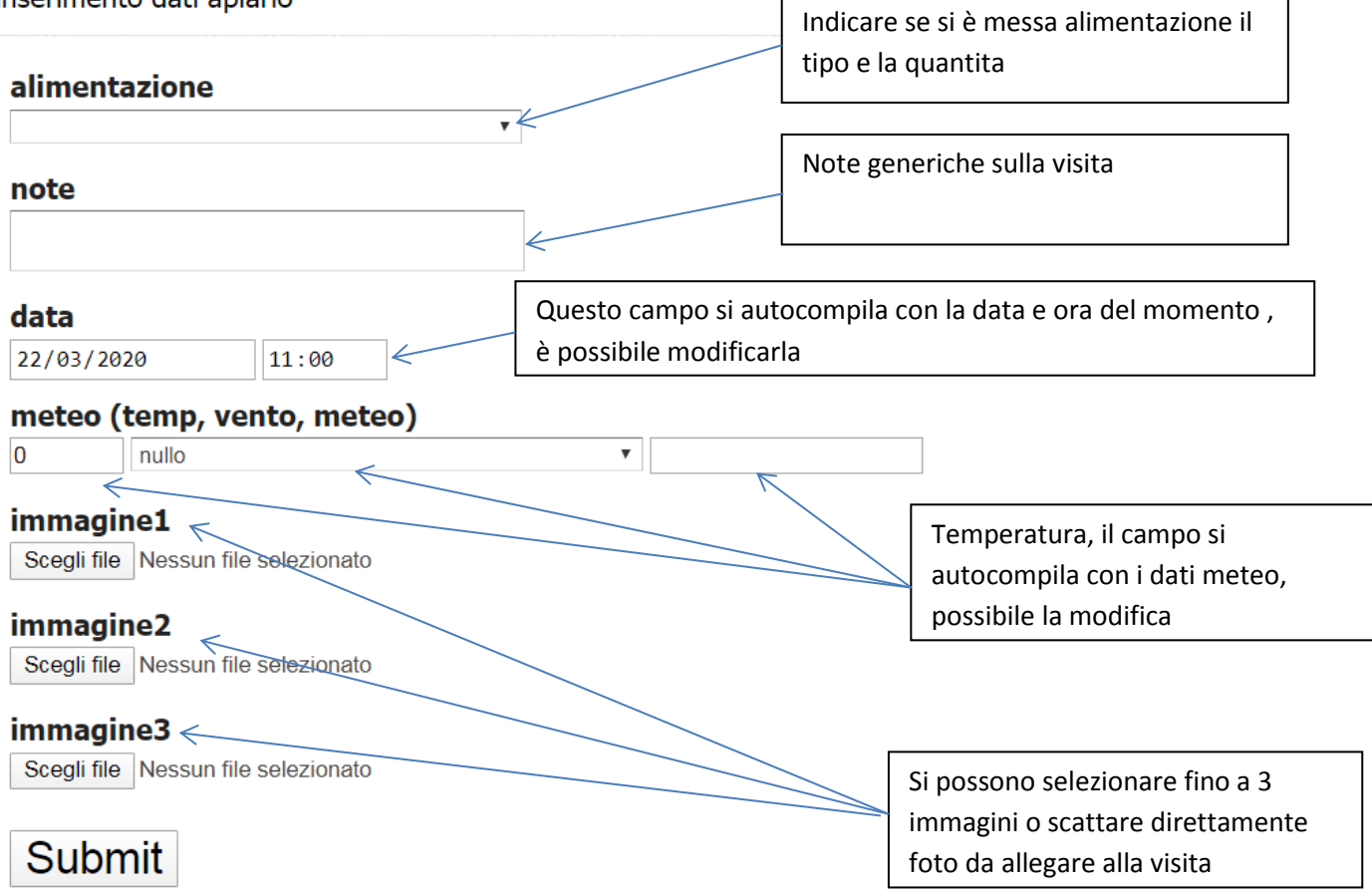

#### A seguito della visita viene mandata una mail riepilogativa dei dati inseriti

beemovement@altervista.org tramite ns462.altervista.org

a me  $\sqrt{ }$ 

controllo su arnia signiu volo esterno discreto importazione polline SI predellino pulito SI num tot telai 5 num telai scorte2 num telai covata 3 num telai da costruire 0 vista regina NO covata opercolata SI larve SI uova SI operazioni fatte ,niente,, nutrizione 0 temperatura 19 vento 4 meteo Sereno note data 2020-03-21 15:06:00 foto1 http://beemovement.altervista.org/modulo/forminserimento/immagini caricate/15847996221.jpg

**Attualmente la modifica dei dati o inserimenti di nuovi apiari, arnie, utenti è demandato all'associazione tramite i normali canali**

### **Esportazione dati**

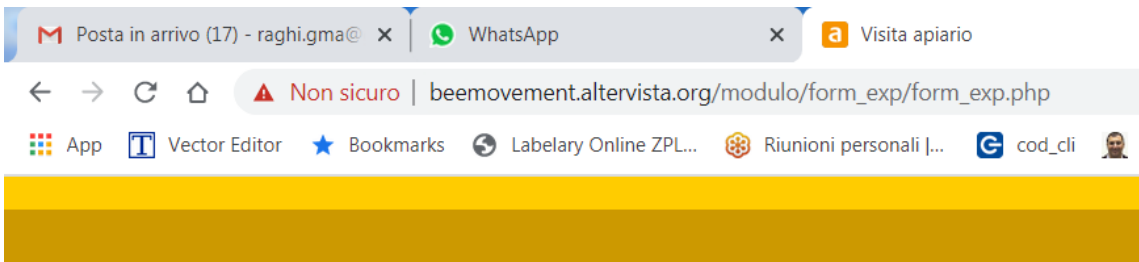

## esportazione dati

esportazione dati

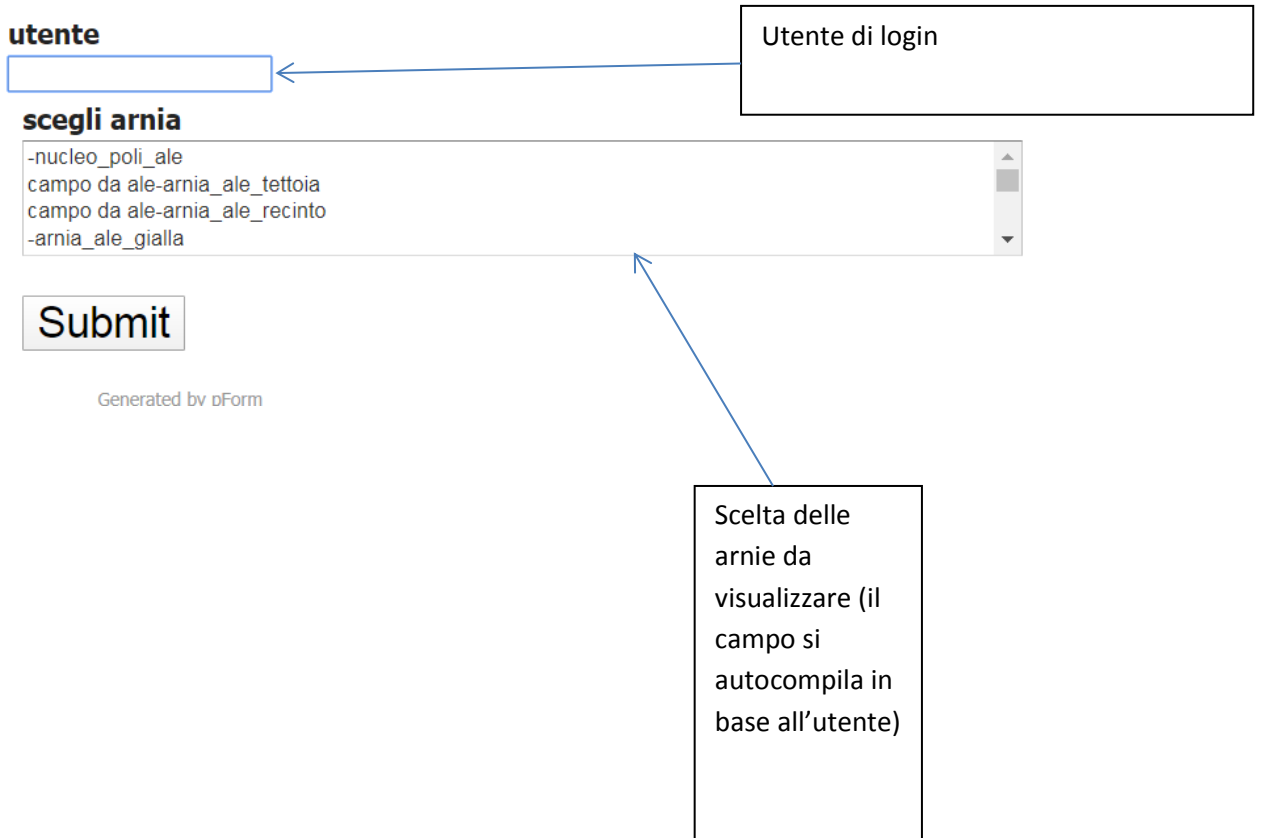

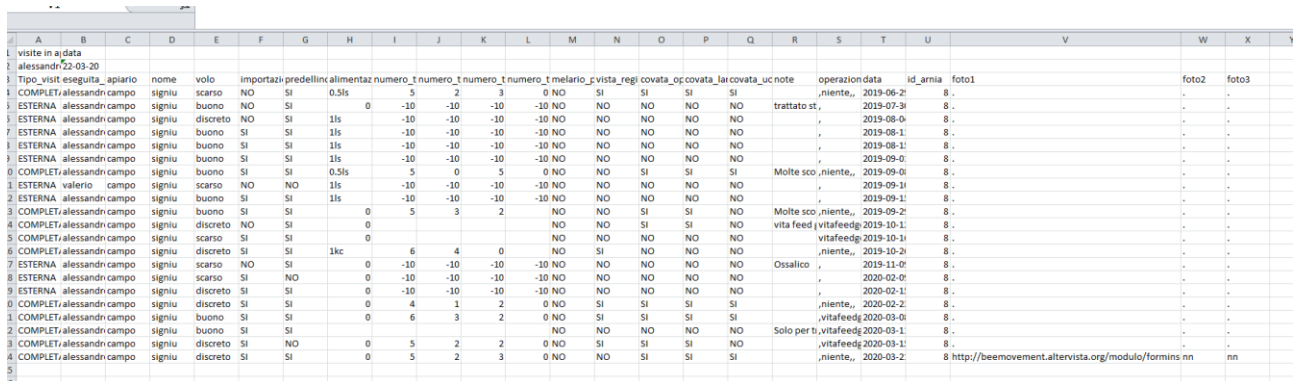

Si ottiene quindi un elenco completo delle visite e delle operazioni fatte sulle famiglie estratte con i link alle immagini caricate

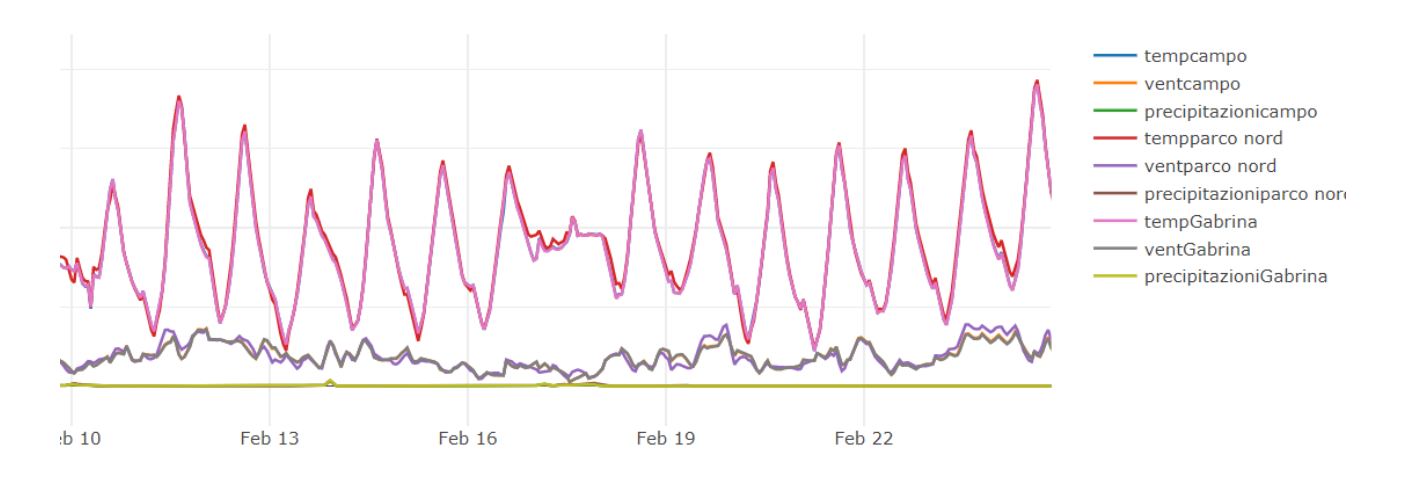

Si puo inoltre estrarre alcuni dati anche in formato grafico: il meteo dei vari apiari

Lo sviluppo delle famiglie

grafici situazione arnie

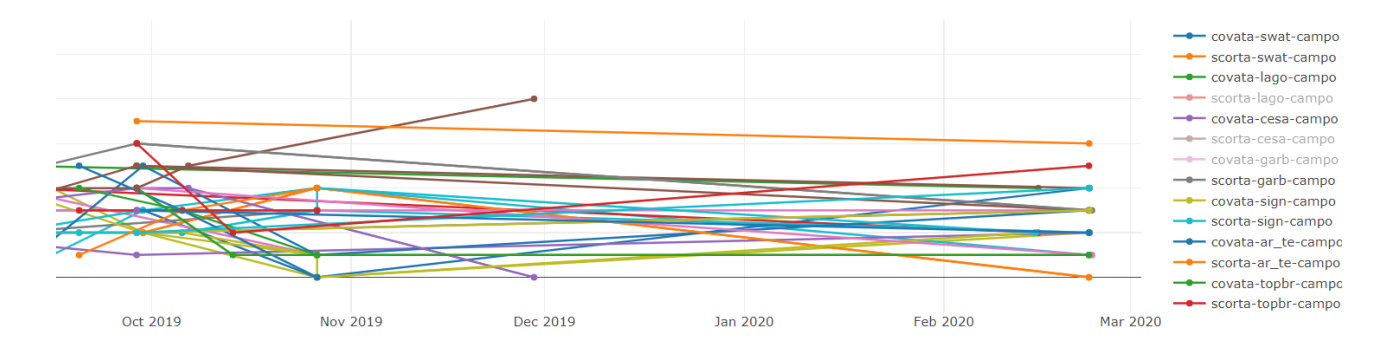